## **Using Wikidata to Capture and Share Information about People in Paleontology**

Introduction to efficient/bulk editing in wikidata 30 March 2022

Erica Krimmel

### **What to do with stuff like this…?**

#### **Agent Summary for Joseph Grinnell (person)**

#### BULLETIN OF THE SOUTHERN CALIFORNIA PALEONTOLOGICAL SOCIETY

#### **FOSSILS IN THE LIFE OF DINOSAUR GEORGE**

By George Blasing, aka "Dinosaur George"

#### PEOPLE IN PALEONTOLOGY

The field of paleontology is a small one, but the number of people who are interested in some aspect of it is large. Who doesn't remember being excited by dinosaurs as a child or learning their names? In this, the third of a series of fascinating people who contribute to the field of paleontology in diverse ways, we spotlight a man whose second career came about because of a life-long love of dinosaurs, a love he passes on to thousands of school children in his role as "Dinosaur George."

-Karol McQueary

I was one of those kids who never grew out of my "dinosaur phase". As children we often show, and then lose, interest in numerous subjects. Dinosaurs are a particularly common interest for young people. For me, I never lost my interest.

As I grew up. I began to show more interest in how the dinosaurs may have behaved. This led me to spend thousands of hours studying the behavior of modern animals as a way to understand how prehistoric creatures may have behaved.

1980 - My senior year in high school found me dreaming of becoming a paleontologist. One of my teachers, whom I respected deeply, told me that I should focus on a "real" job. I was devastated. I began to wonder if paleontology was a real job. Perhaps the people I read about were just doing this as a hobby? Young and impressionable I decided to change my career path. I started a career in retail and quickly advanced into upper level management positions. I became a director in a major retail chain and oversaw the operations of 18 stores with nearly 200 million dollars in annual sales. But through it all, my love of paleontology continued. I spent my summer vacations traveling throughout the United States, excavating fossils and expanding an extensive collection of fossils and replicas.

Fast forward to 1997. A knock on my front door would change every aspect of my life. I was working in my office when I heard a knock on my door. A young couple was having car trouble and asked me to give them a jump start. The female happened to

be a science teacher in an inner city elementary school. She looked in my house and was amazed at my collection. She told me that it was very hard to find people who would come in and speak to her students. She asked me if I could gather some items and come to her school to speak about what I did. It sounded like fun, so I agreed.

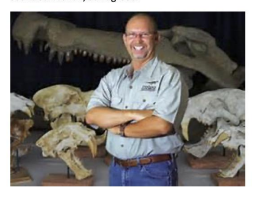

**C** 

I had such a great time speaking to the students. Many of them had never seen a real fossil in their lives. They were mesmerized by the various hones I brought. I could see that these kids had a new world opened to them. For many inner city and economically challenged children, they believe that the world is only as big as what they see out of their own front doors. Learning about prehistoric life was something new for them.

PAGE 40

Name Variations for Joseph Grinnell

- Joseph (first name) [search ]
- Grinnell (last name) [search ]
- Grinnell J. (aka) [search]
- Grinnell, Joseph (aka) [search]
- J. Grinnell (aka) [search]

#### **Remarks about Joseph Grinnell**

Museum of Vertebrate Zoology's founding director in 1908.

#### **Relationships From Joseph Grinnell**

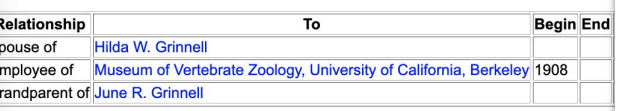

#### **Relationships To Joseph Grinnell**

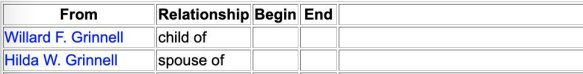

#### Media showing this Agent. Showing results 1 - 10 of 24 Media Gallery **Mourse**

**Media Details** 

**CC BY A** 

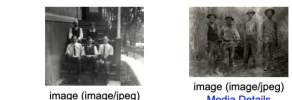

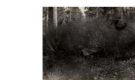

image (image/jpeg) Media Details

CC BY E Stephens, Jones, Dixon an... Aplodontia meadow, Dr. Gri...

Museum staff: Joseph Grinn... Museum staff: Joseph Grinn...

**Media Details** 

CC BY A

image (image/ipeg)

**Media Details** 

**CCBY** 

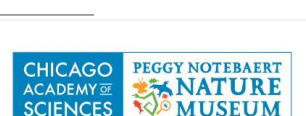

#### **ARCHIVES - FINDING AID**

**Collection Title: Komarek Family Papers** 

Creator: Komarek, Betty (1/29/1914-4/16/2002) Komarek, Edwin V., Sr. (6/4/1909-5/6/1995) Komarek, Roy V. (9/24/1911-12/18/1989)

Dates: 1914-1989, bulk 1932-1946, 1963-1989

Extent: 1.5 Linear Feet (4 manuscript boxes)

Level of Description: Folder Level

Repository: Natural History Collections and Archives, Chicago Academy of Sciences / Peggy Notebaert Nature Museum, Chicago, Illinois.

**Access Conditions: Open for research** 

**MAY - JUNE, 2016** 

### **What to do with stuff like this…?**

**Agent Summary for Joseph Grinnell (person)** 

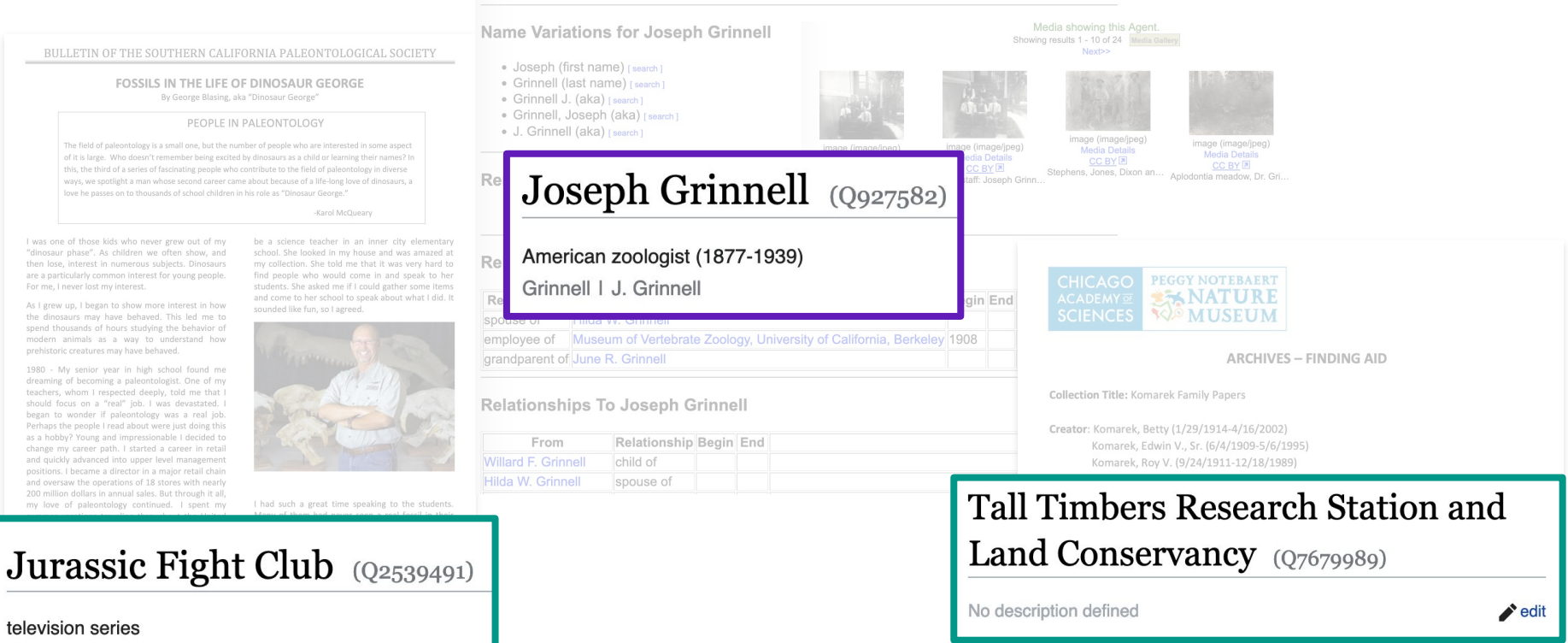

Access Conditions: Open for research

## **Options for getting data into wikidata**

**Edit directly in the wikidata user interface** *https://www.wikidata.org*

Get a sense for how wikidata organizes information

Easy access to full search results

Low learning curve

#### **Use QuickStatements**

*https://www.wikidata.org/wik i/Help:QuickStatements*

Upload a spreadsheet

QS will check your edits for duplicate statements

Audit tracking for every edit action

#### **Use wikidata plugin with OpenRefine**

*https://www.wikidata.org/wiki/ Wikidata:Tools/OpenRefine*

Plugin comes with OpenRefine by default in version 3.0 or later

One visual interface for editing and pushing changes

**Directly via bots scripted in Python, e.g.:**

PyWikiBot *https://pypi.org/project/pywi kibot/*

Wikidataintegrator *https://github.com/SuLab/Wi kidataIntegrator*

## **Options for getting data into wikidata**

**Edit directly in the wikidata user interface** *https://www.wikidata.org*

Get a sense for how wikidata organizes information

Easy access to full search results

Low learning curve

#### **Use QuickStatements**

*https://www.wikidata.org/wik*

Upload a spreadsheet

action

#### **Use wikidata plugin with OpenRefine**

*https://www.wikidata.org/wiki/ Wikidata:Tools/OpenRefine*

Plugin comes with OpenRefine by default in version 3.0 or later

One visual interface for editing and pushing changes

**Directly via bots scripted in Python, e.g.:**

PyWikiBot *kibot/*

**Wikidataintegrator** *kidataIntegrator*

## **Get started with bulk edits in**

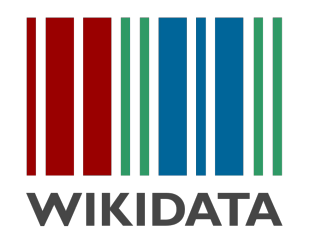

You will need…

- 1. An [autoconfirmed wikidata user account](https://www.wikidata.org/wiki/Wikidata:Autoconfirmed_users).
	- a. This status will automatically be applied when your account is > 4 days old and has >50 edits
- 2. Familiarity with the kind of editing you want to do.
	- a. What wikidata entities (e.g. institutions) have relationships with the entities (e.g. persons) in your data?
	- b. What wikidata properties are relevant to your data (e.g. employer P108)?

**Get started with** 

**OpenRefine** 

You can…

- 1. Download OpenRefine here at <https://openrefine.org/download.html> and install locally.
- 2. Learn more about OpenRefine via the user manual at <https://docs.openrefine.org/manual>.
- 3. See several OpenRefine demos in our [January 2021 Happy Hour.](https://www.idigbio.org/wiki/index.php/Paleo_Digitization_Working_Group#2021_Activity)
- 4. Connect your wikidata account to your OpenRefine instance.

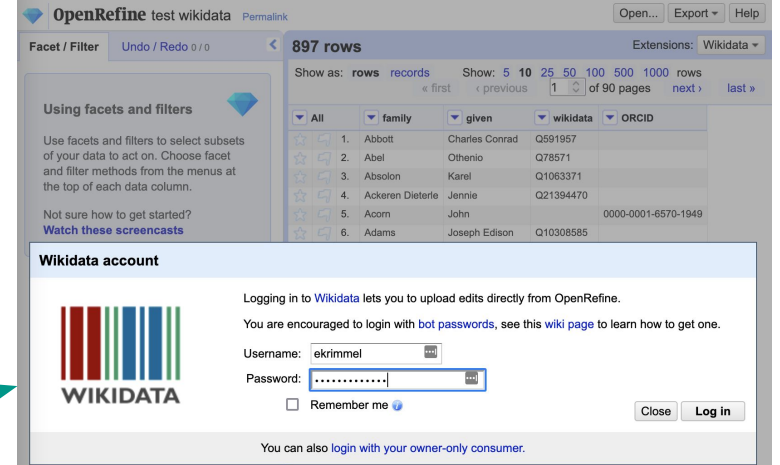

#### **Visualize how the data are structured**

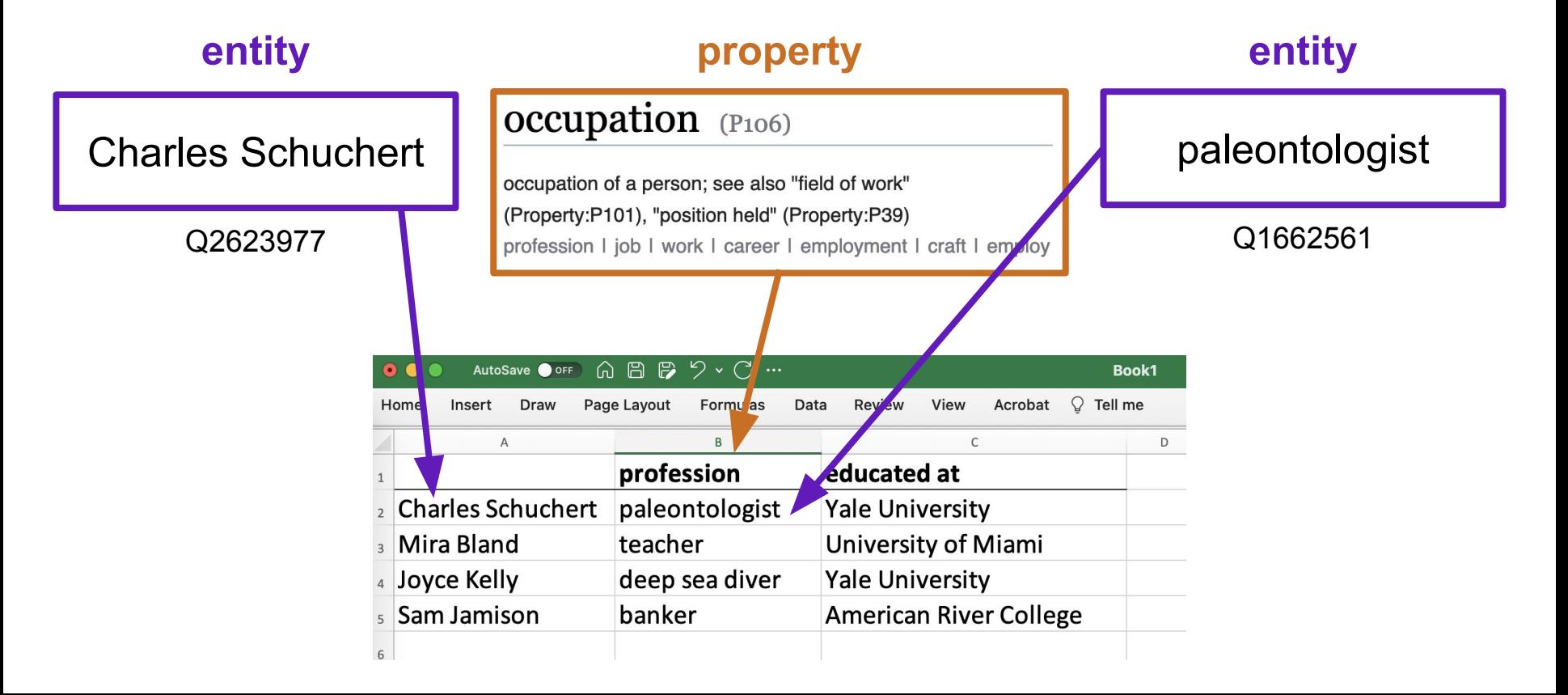

## **Understand the process between wikidata and OpenRefine**

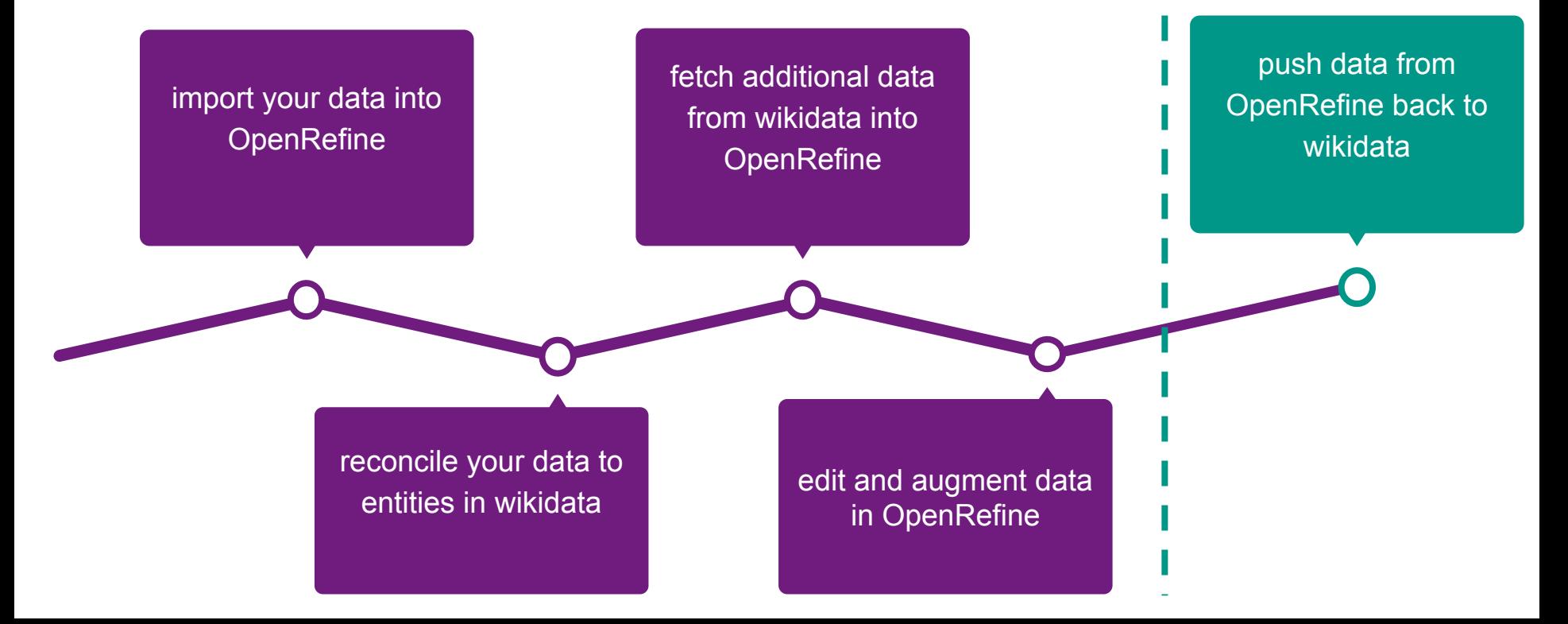

### **Import your data into OpenRefine**

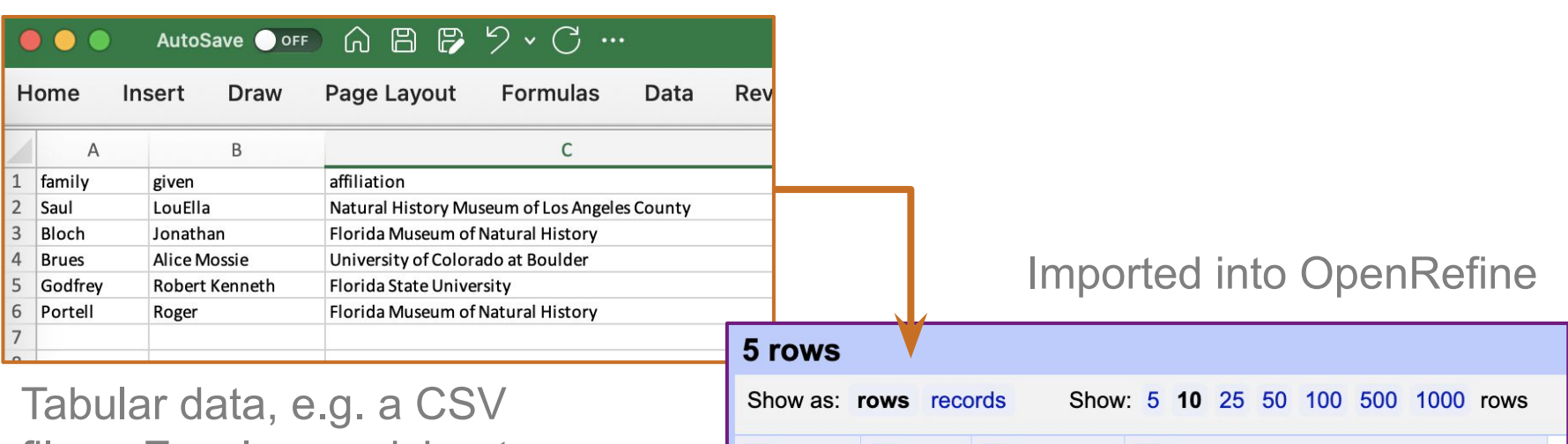

 $\blacktriangledown$  All

 $\blacktriangleright$  family

1. Saul

2. Bloch

3. Brues

4. Godfrey

5. Portell

 $\vert \mathbf{v} \vert$ 

LouElla

Roger

Jonathan

Alice Mossie

given

 $\blacktriangleright$  affiliation

Robert Kenneth Florida State University

Natural History Museum of Los Angeles County

Florida Museum of Natural History

University of Colorado at Boulder

Florida Museum of Natural History

file or Excel spreadsheet

## **Reconcile your data to entities in wikidata**

You may want to…

- $\star$  restrict the reconciliation to  $\rightarrow$ a wikidata class
- $\star$  use additional column(s) in your dataset to refine the reconciliation by acting as a tiebreaker
- use external identifiers

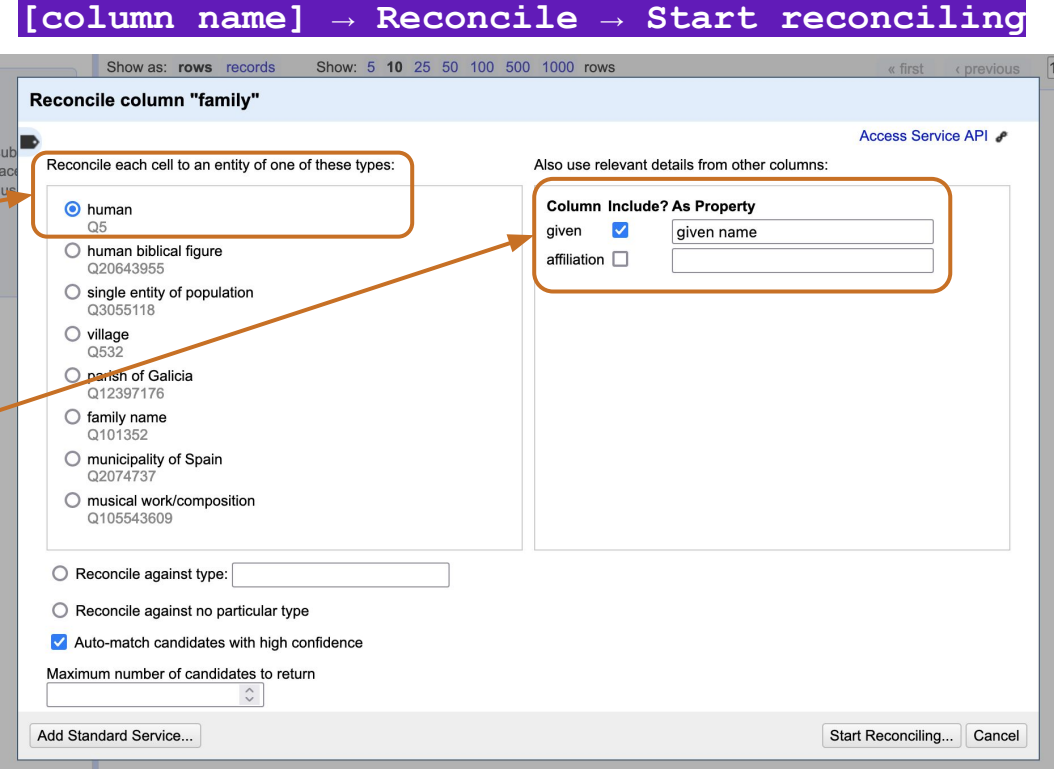

## **Reconcile your data to entities in wikidata**

You may want to…

- ★ Hover over reconciliation options to see more details
- $\star$  Do your own search in wikidata
- $\star$  Follow leads to confirm the identity of an entity

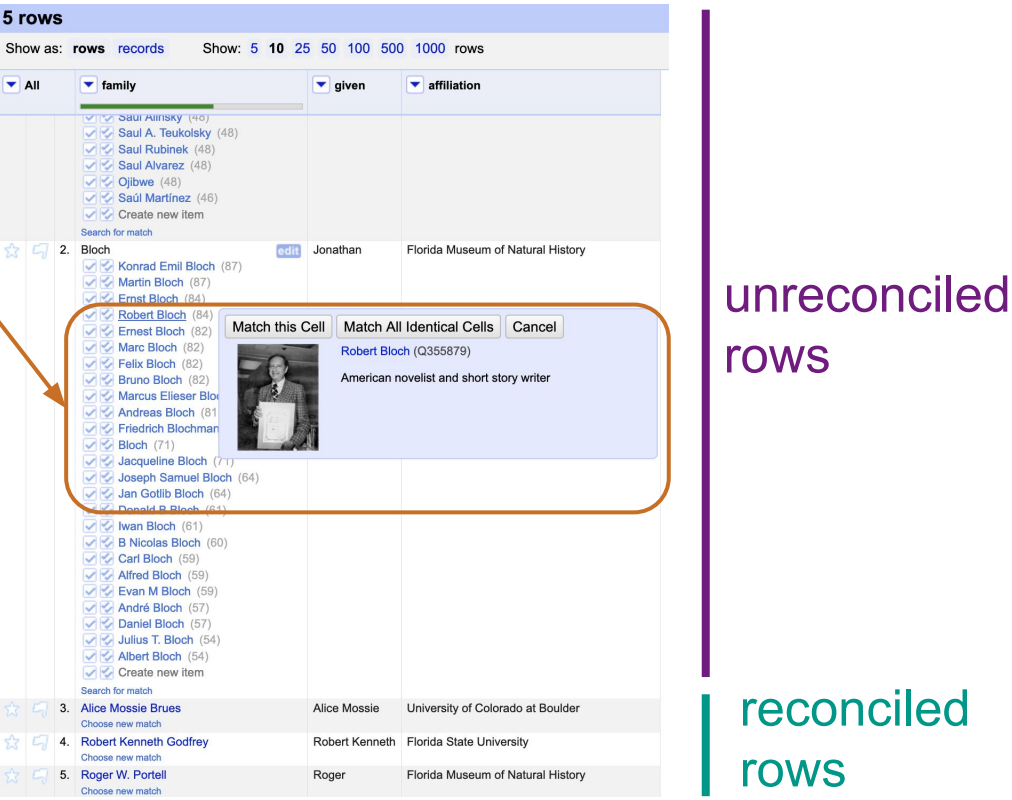

## **Fetch additional data from wikidata into OpenRefine**

Add columns in OpenRefine based on what else wikidata knows about your entities.

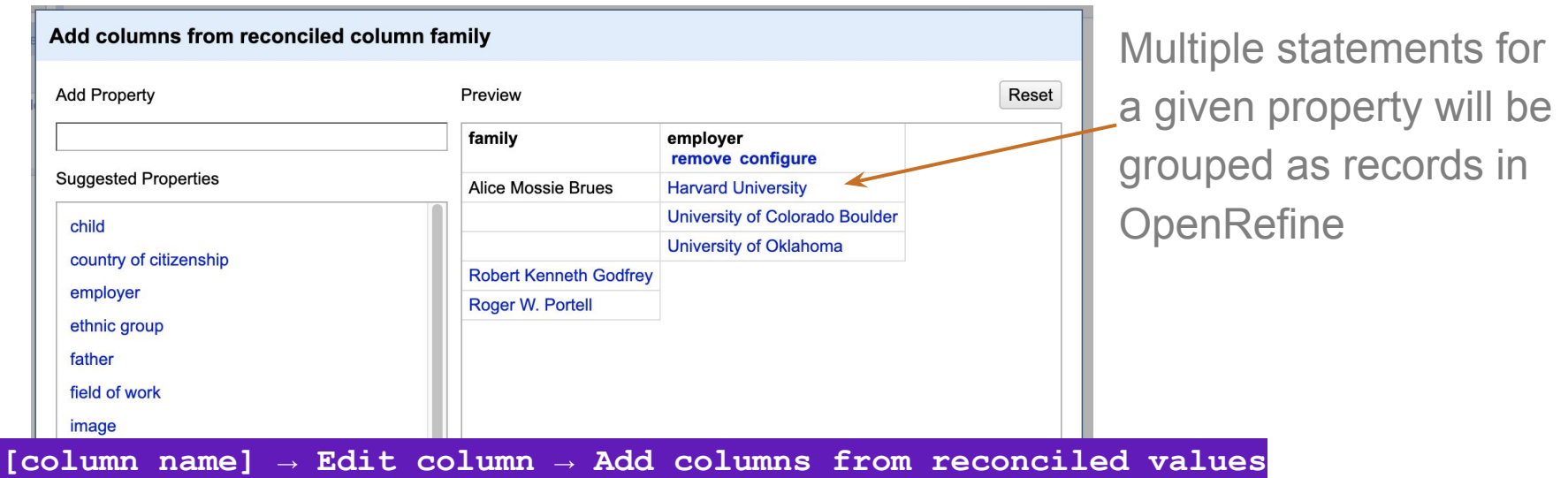

Wrangle data from your own sources into the columns that you want to send to wikidata.

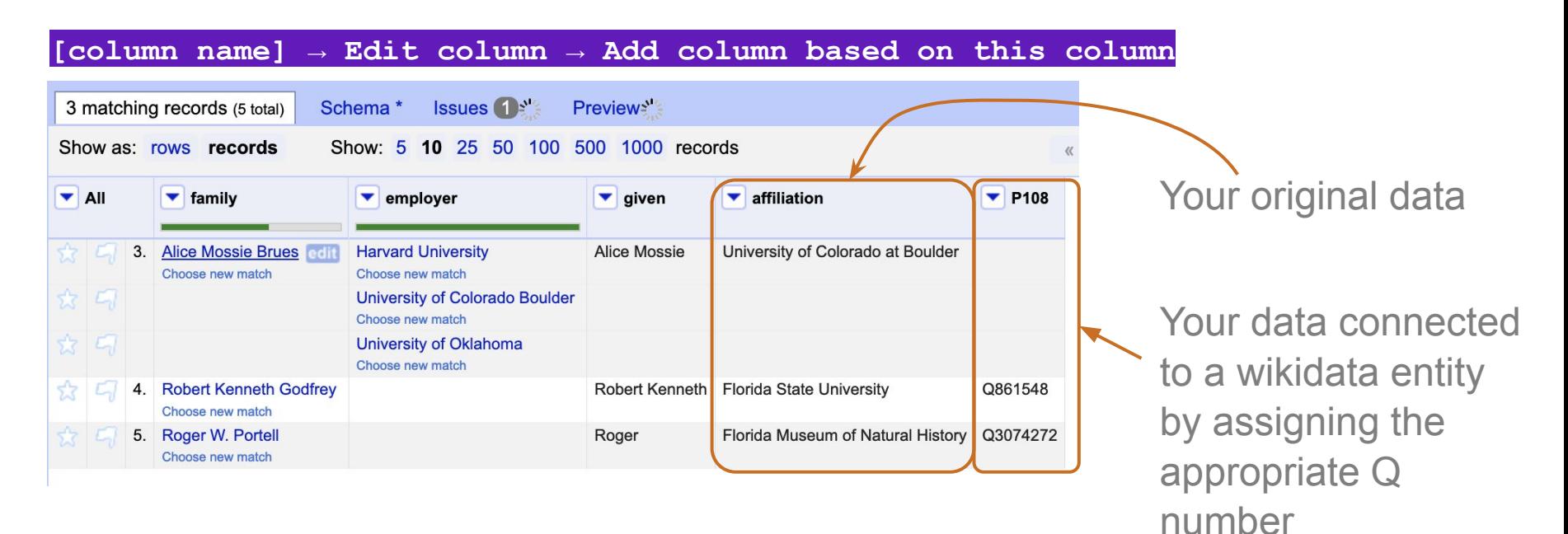

Reconcile the values in your data to entities in wikidata.

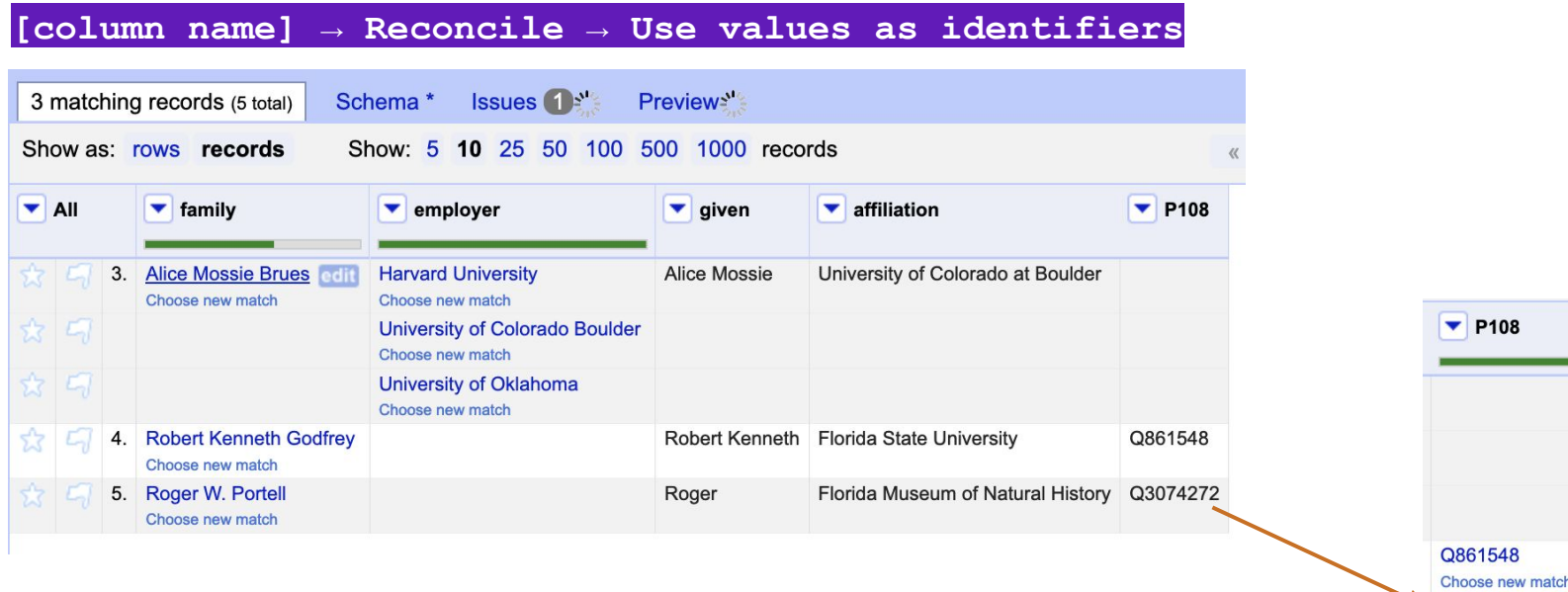

Q3074272 Choose new match

#### Translate your tabular data (i.e., columns & rows) into a wikidata "schema."

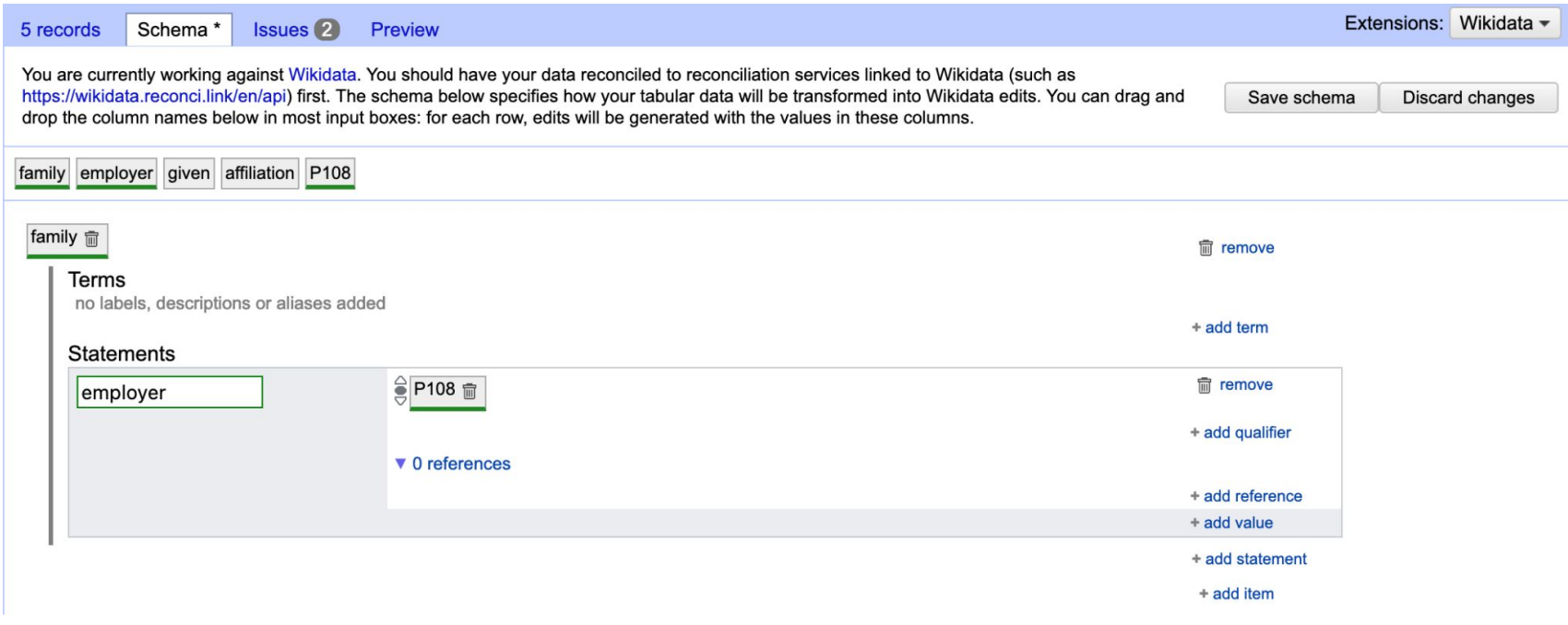

You can export any schema you create, and import an existing schema for use with a new dataset.

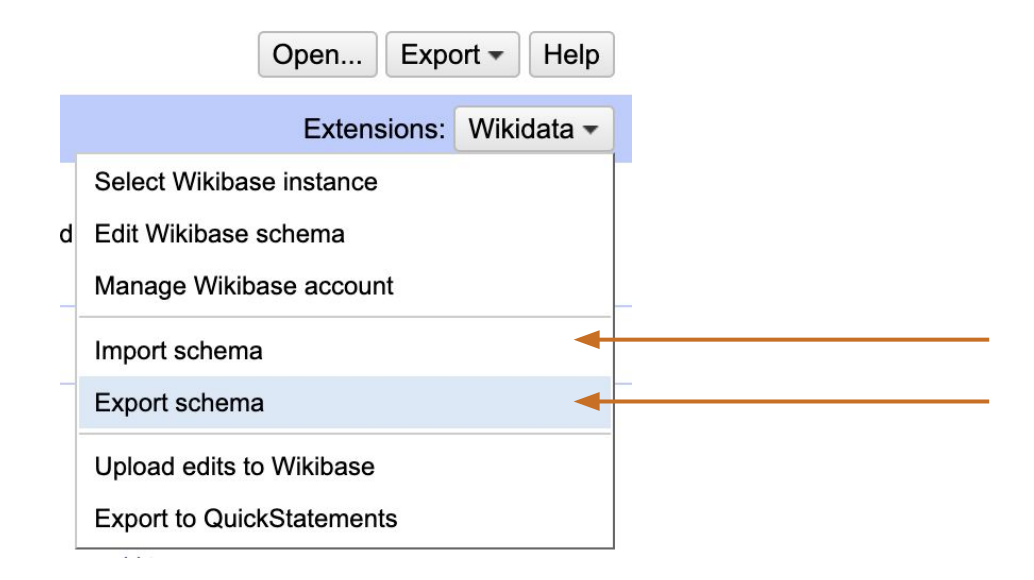

Address errors flagged by OpenRefine.

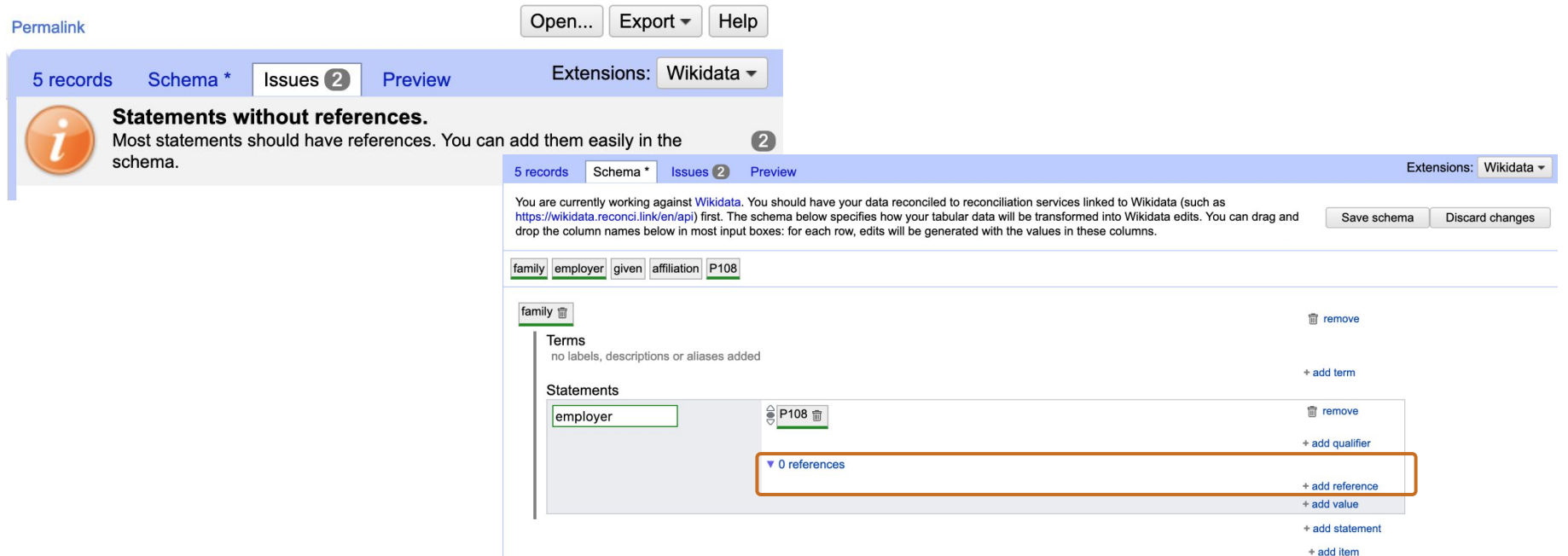

Use the preview window to check that your edits appear as you expect them to. Adjust your schema as necessary.

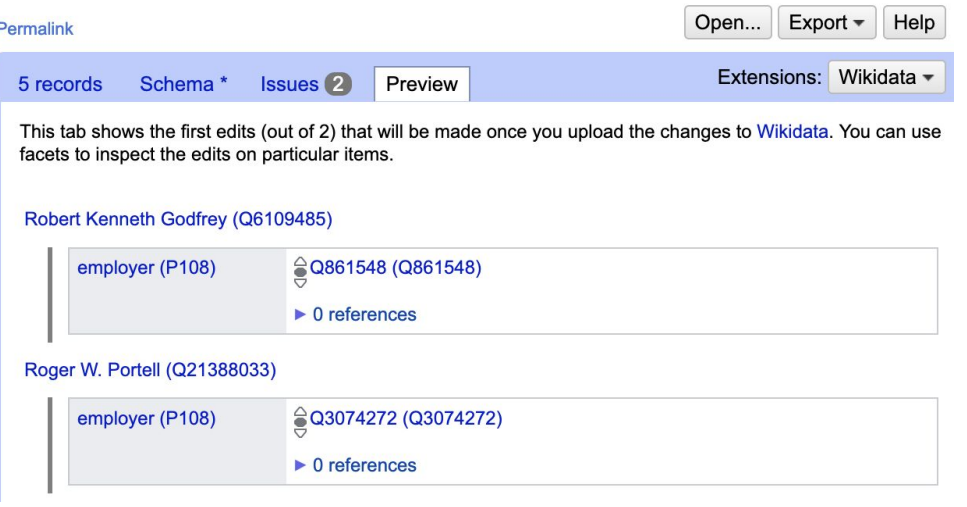

#### **Wikidata → Upload edits to Wikibase**

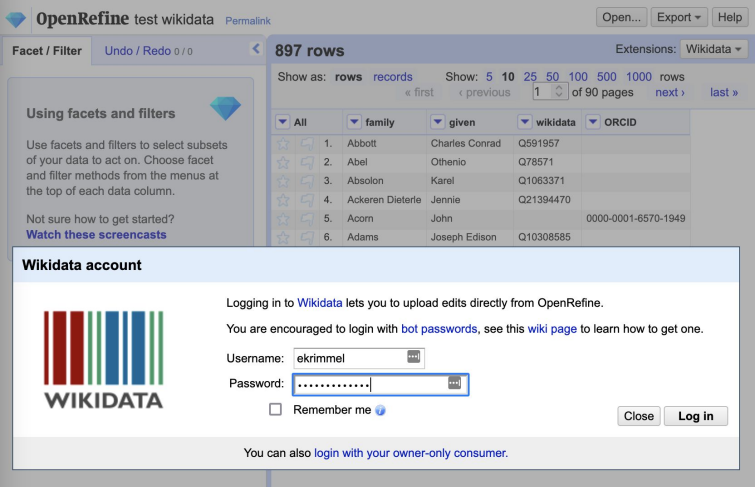

What happens when my data overlaps with what is already in wikidata?

- ★ If you push a **redundant statement**, i.e. the statement you are trying to make has already been made, nothing will happen in wikidata.
- ★ If you push a **conflicting statement**, i.e. the statement you are trying to make is different than an existing statement for the same property, yours will be added as a second statement.
- ★ If you include a **new reference** for a statement that already exists, it will be added to the existing statement.

What about creating new items in wikidata?

- $\star$  OpenRefine can easily push data to wikidata that creates new items.
- $\star$  Best practice is to treat edits to existing items separately from the creation of new items.
	- As always in OpenRefine, only the rows covered by your facets will be considered when uploading the edits to Wikidata. I.e., if a cell is reconciled to a new item but is excluded by the facet, no new item will be created for it when you push data.

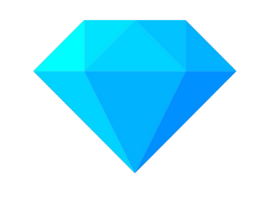

# OpenRefine Live demo

## **Additional resources**

- 1. **OpenRefine Manual**:<https://docs.openrefine.org/manual/wikibase/overview>
- 2. **Wikidata instructions for OpenRefine:**  <https://www.wikidata.org/wiki/Wikidata:Tools/OpenRefine/Editing>
- 3. **Steve Baskauf's blog series from March 2021:** <http://baskauf.blogspot.com/2019/05/getting-data-out-of-wikidata-using.html>
- **4. Cradle, an additional data entry tool designed to streamline editing for certain types of records, e.g. scientific collector:**  [https://cradle.toolforge.org/#/subject/scientific\\_collector](https://cradle.toolforge.org/#/subject/scientific_collector)